OBDX Best Practices Release 21.1.1.0.0 and above June 2021

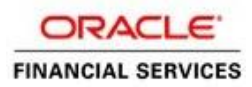

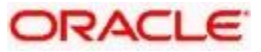

# **Table of Contents**

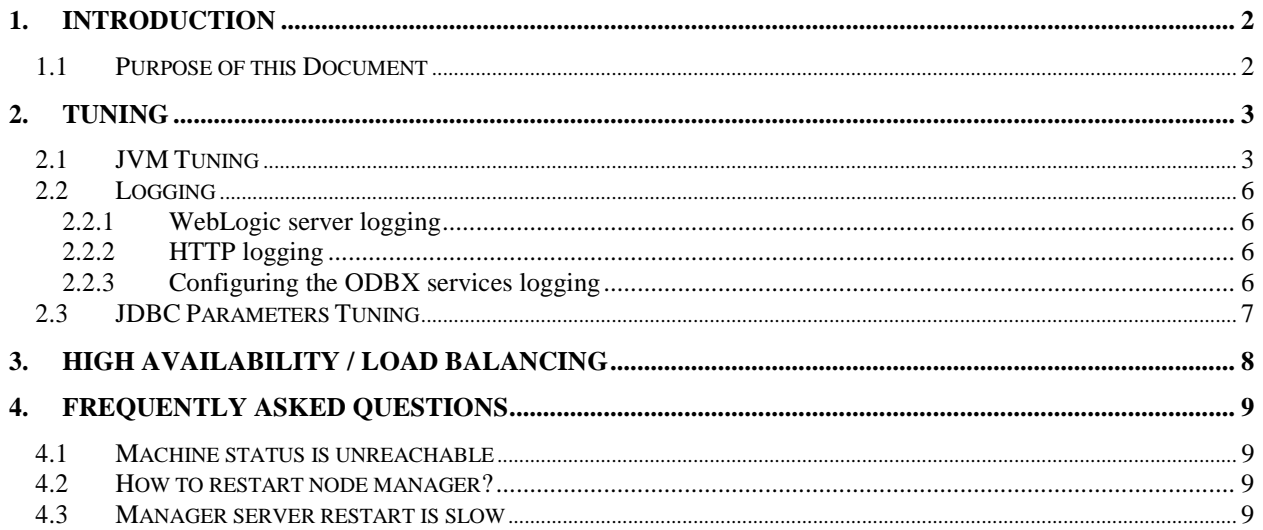

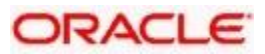

# <span id="page-2-0"></span>**1. Introduction**

## <span id="page-2-1"></span>**1.1 Purpose of this Document**

The purpose of this document is to recommend the various jvm/application configurations on Oracle WebLogic

- OBDX Products 21.1.1.0.0 (and above)
- WebLogic Version 14.1.1.0.0
- JDK 1.8.0\_281 or higher

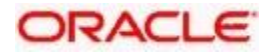

# <span id="page-3-0"></span>**2. Tuning**

## <span id="page-3-1"></span>**2.1 JVM Tuning**

This section of the document provides JVM optimization for OBDX Products. Refer to section. 2.3 for additional JVM arguments related to logging.

#### **How to modify the JVM heap parameters?**

To change the JVM heap parameters create a file setUserOverrides.sh under "\$DOMAIN\_HOME/bin". Paste below contents of USER\_MEM\_ARGS variable accordingly to override the standard memory arguments passed to java for SUN JDK. JVM memory arguments can be set as follows:

USER\_MEM\_ARGS="\  $-Kms16g \$  $-Xmx16g \$ -Xmn12g"

#### **Notes**:

- 1) Take a backup of the files (if required) before modifying the same.
- 2) The default self-tuning thread pool max size of 400. Based on expected concurrency, the WebLogic self-tuning thread pool may be configured manually to a higher size, subject to available OS limit on processes and open files.

For example:

-Dweblogic.threadpool.MaxPoolSize=800

3) The default minimum size may also be set manually if a burst of requests is expected to be incoming. In absence of this flag, WebLogic tunes the thread pool according to the workload up to the default or set maximum thread pool size.

For example:

-Dweblogic.threadpool.MinPoolSize=400

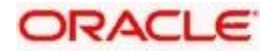

#### **OBDX Component minimum sizing**

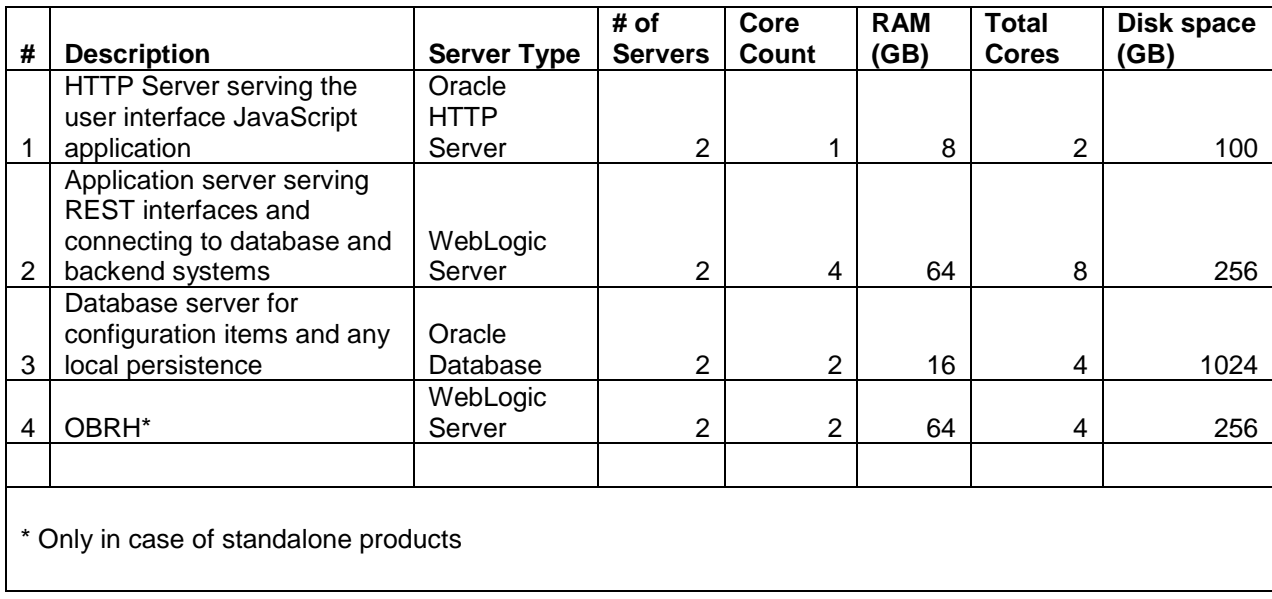

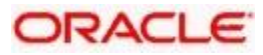

## <span id="page-5-0"></span>**2.2 Logging**

### <span id="page-5-1"></span>**2.2.1 HTTP logging**

1) OBDX Domain  $\rightarrow$  Environment  $\rightarrow$  Clusters  $\rightarrow$  <ServerName>  $\rightarrow$  Logging  $\rightarrow$  HTTP  $\rightarrow$ Uncheck the **Access Logs** Flag

### <span id="page-5-2"></span>**2.2.2 Configuring the OBDX services logging**

Refer OBDX Logging Configuration section in Installation Guide

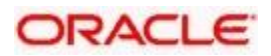

# <span id="page-6-0"></span>**2.3 JDBC Parameters Tuning**

Below JDBC parameters needs to updated for all the Data sources

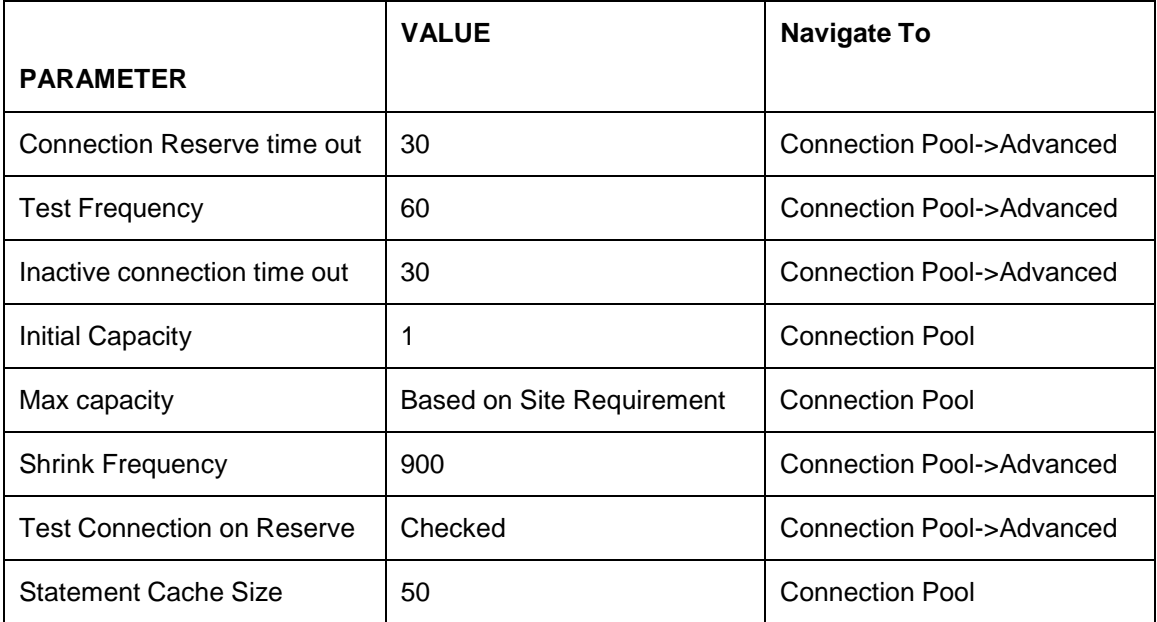

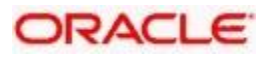

# <span id="page-7-0"></span>**3. High Availability / Load Balancing**

High Availability Architecture:

To make the OBDX Product highly available we can have the product setup done across two availability zones (same datacenters). The second zone will be replica of first zone.

For High Availability and Load Balancing to work, below configurations are required: 1. Load Balancer must be configured for OHS OBDX & APIs layer (Managed server)

For WebLogic Load balancing, we recommend below software load balancer

- 1) Oracle HTTP Server
- 2) Apache
- 3) HAProxy (Only HAProxy Community Edition has been used in internal performance tests with OBDX product)

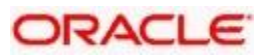

# <span id="page-8-0"></span>**4. Frequently Asked Questions**

### <span id="page-8-1"></span>**4.2 Machine status is unreachable**

If the machine status is unreachable, means that machine is not reachable and from console you cannot start/stop the managed servers.

In the console, navigate through Domain structure  $\rightarrow$  Machines  $\rightarrow$  machine1  $\rightarrow$  Monitoring  $\rightarrow$ Node Manager Status will be **Unreachable**

To change the status, you need to start the node manager on that server. Refer to startnode manager section on steps to start the node manager.

### <span id="page-8-2"></span>**4.3 How to restart node manager?**

- 1) Change directory to \$DOMAIN\_HOME/bin
- 2) Stop node manager using ./stopNodeManager.sh
- 3) Verify that the node manager is stopped by *tail –f nohup.out*
- 4) Start node manager using *nohup ./startNodeManager.sh &*
- 5) Verify node manager is started using *tail –f nohup.out*

### <span id="page-8-3"></span>**4.4 Manager server restart is slow**

#### **Checklist before starting server:**

-

- 1) Peak CPU Utilization should be lesser than 70%
- 2) Enough free RAM is available minimum 30% is free
- 3) Enough free disk space/storage available
- 4) Always make sure below task done before startup:

Delete below staging directories from servers fromDOMAIN\_HOME/servers/SERVER\_NAME/

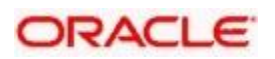

- tmp
- cache
- logs
- Set logging level to Warning for Weblogic Server logs
- Disable Service Logging to console (.out and .log files)
- Disable Eclipse Link logging
- Disable application level DEBUG if enabled
- Disable Datasource Profile logging

- Log only WARNING for application logs (user logs) – Unless you want to debug a critical Application issue

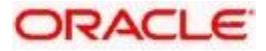

OBDX Middleware Best Practices [June] [2021] Version 21.1.1.0.0 (and above)

Oracle Financial Services Software Limited Oracle Park Off Western Express Highway Goregaon (East) Mumbai, Maharashtra 400 063 India

Worldwide Inquiries: Phone: +91 22 6718 3000 Fax: +91 22 6718 3001 https:/[/www.oracle.com/industries/financial-services/index.html](http://www.oracle.com/industries/financial-services/index.html) Copyright ©

2006, 2020, Oracle and/or its affiliates. All rights reserved.

Oracle and Java are registered trademarks of Oracle and/or its affiliates. Other names may be trademarks of their respective owners.

U.S. GOVERNMENT END USERS: Oracle programs, including any operating system, integrated software, any programs installed on the hardware, and/or documentation, delivered to U.S. Government end users are "commercial computer software" pursuant to the applicable Federal Acquisition Regulation and agency-specific supplemental regulations. As such, use, duplication, disclosure, modification, and adaptation of the programs, including any operating system, integrated software, any programs installed on the hardware, and/or documentation, shall be subject to license terms and license restrictions applicable to the programs. No other rights are granted to the U.S. Government.

This software or hardware is developed for general use in a variety of information management applications. It is not developed or intended for use in any inherently dangerous applications, including applications that may create a risk of personal injury. If you use this software or hardware in dangerous applications, then you shall be responsible to take all appropriate failsafe, backup, redundancy, and other measures to ensure its safe use. Oracle Corporation and its affiliates disclaim any liability for any damages caused by use of this software or hardware in dangerous applications.

This software and related documentation are provided under a license agreement containing restrictions on use and disclosure and are protected by intellectual property laws. Except as expressly permitted in your license agreement or allowed by law, you may not use, copy, reproduce, translate, broadcast, modify, license, transmit, distribute, exhibit, perform, publish or display any part, in any form, or by any means. Reverse engineering, disassembly, or decompilation of this software, unless required by law for interoperability, is prohibited.

The information contained herein is subject to change without notice and is not warranted to be error-free. If you find any errors, please report them to us in writing.

This software or hardware and documentation may provide access to or information on content, products and services from third parties. Oracle Corporation and its affiliates are not responsible for and expressly disclaim all warranties of any kind with respect to third-party content, products, and services. Oracle Corporation and its affiliates will not be responsible for any loss, costs, or damages incurred due to your access to or use of third-party content, products, or services.

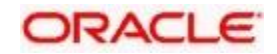